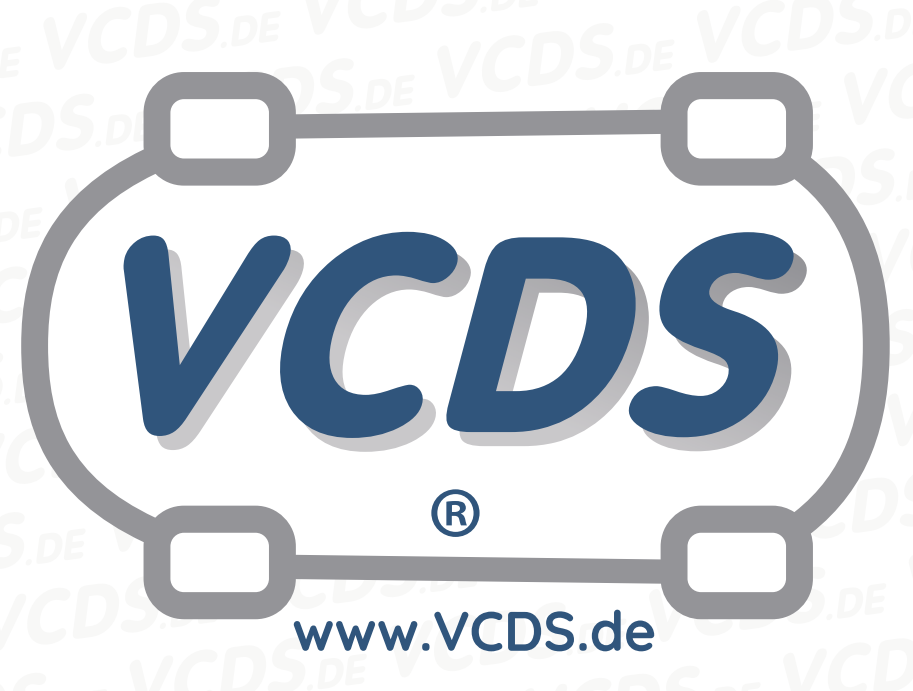

# **Nullabgleich Geber für Lenkwinkel beim Elektronischen Stabilitäts-Programm**

### **1 Hinweis**

Wir empfehlen bei allen Diagnose- und Codierarbeiten ein von VAG zugelassenes Ladegerät mit dem Fahrzeug zu verbinden (siehe [hier](https://car-diagnostics.eu/elektronik/batterietechnik/29/acctiva-professional-35-a?c=32)). Des weiteren sollten Sie vermeiden, ihren Diagnosecomputer mit dem Stromnetz verbunden zu haben um potentiell schädliche [Erdschleifen](https://de.wikipedia.org/wiki/Erdschleife) zu vermeiden. Sollte es nicht möglich sein, Ihren Diagnosecomputer ohne Stromnetzanbindung zu betreiben, raten wir Ihnen eindringlich, einen Trennverstärker zwischen die USB-Leitung zu schalten (siehe [hier](https://car-diagnostics.eu/messtechnik/33/usb-isolator?c=6))

#### **2 Zu Beginn**

Diese Prozedur dient der Justierung der Null-Position des Lenkwinkel-Sensors (G85) in vielen VW-/Audi-Fahrzeugen, die mit dem Elektronischen Stabilitäts-Programm ausgerüstet sind. Sie sollte durchgeführt werden, wenn im Rahmen einer Fahrwerksvermessung Einstellungen am Fahrwerk geändert wurden

oder wenn eine der folgenden Komponenten ausgetauscht worden ist:

- Das Steuergerät J104 für ABS, Antriebsschlupfregelung, Elektronisches Stabilitätsprogramm
- Geber für Lenkwinkel (G85)
- Lenksäule

Folgende Bedingungen müssen erfüllt sein, **bevor** diese Prozedur durchgeführt wird:

- Starten Sie das Fahrzeug.
- Drehen Sie das Lenkrad eine Umdrehung nach rechts und eine nach links.
- Fahren Sie einmal kurz auf ebener Fläche geradeaus und nicht schneller als 20 km/h.
- Wenn das Lenkrad während der Fahrt gerade steht, halten Sie das Fahrzeug in Geradeausfahrt an.

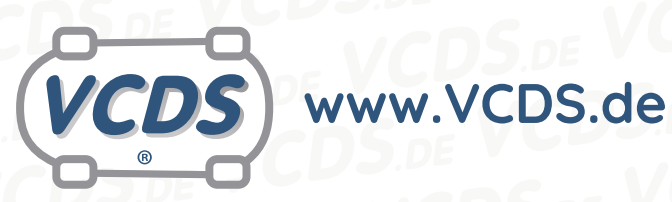

- Stellen Sie sicher, dass das Lenkrad anschließend nicht mehr bewegt wird.
- Lassen Sie den Motor laufen und schalten Sie die Zündung nicht aus.

**3 Nullabgleich des Lenkwinkel-Gebers (G85) beim VW Golf, Golf GTI, Jetta, und Audi TT:**

Gehen Sie in VAG-COM zum Bildschirm "Steuergerät auswählen" und wählen Sie 03 – Bremselektronik, dort dann Login - 11. Geben Sie als Login-Code 40168 ein und klicken Sie auf OK. Wählen Sie dann Grundeinstellungen - 04 und dort die Gruppe 060, anschließend Start.

Damit wird die Nullage (d.h. die zentrierte Position) des Lenkrads abgespeichert. Es sollte folgende Meldung angezeigt werden: Abgleich Lenkw.-Sens.

oder kann im Moment nicht ausgeführt werden erscheint, ist das Login gescheitert.

Klicken Sie dann auf Fertig, Zurück und die Prozedur ist abgeschlossen.

## **4 Nullabgleich des Lenkwinkel-Gebers (G85) beim VW Passat und beim Audi A4/S4, A6/S6, und A8/S8:**

Gehen Sie in VAG-COM zum Bildschirm "Steuergerät auswählen" und wählen Sie 03 – Bremselektronik, dort dann Login - 11. Geben Sie als Login-Code 40168 ein und klicken Sie auf OK. Wählen Sie

dann Grundeinstellungen - 04 und dort die Gruppe 001, anschließend Start.

Damit wird die Nullage (d.h. die zentrierte Position) des Lenkrads abgespeichert. Es sollte folgende Meldung angezeigt werden: Abgleich Lenkw.-Sens. i.O. Wenn die Fehlermeldung Funktion ist unbekannt oder kann im Moment nicht ausgeführt werden erscheint, ist das Login gescheitert.

Klicken Sie dann auf Fertig, Zurück und die Prozedur ist abgeschlossen.

#### **5 Hilfe und Kontakt**

ACHTUNG: Die Benutzung dieser Anleitung erfolgt auf eigene Gefahr. Für die Richtigkeit wird keine Gewähr übernommen, für eventuell eintretende Schäden oder Probleme ist jede Haftung ausgeschlossen. Es wird empfohlen, immer den einschlägigen Reparaturleitfaden des VAG-Konzerns für das betreffende Fahrzeug heranzuziehen.

i.O. Wenn die Fehlermeldung Funktion ist unbekannt Bitte achten Sie darauf, während der Diagnose ein geeignetes Ladegerät angeschlossen zu halten. Sollten Sie einen kabelgebundenen Diagnoseadapter verwenden, so raten wir Ihnen, einen USB-Isolator zu verwenden, um Erdschleifen vorzubeugen.

> Bei Problemen oder Fragen zu der vorliegenden Anleitung melden Sie sich bitte bei **[info@VCDS.de](mailto:)** oder unter der Telefonnummer **+49 (0) 234 58 66 422 (Mo.-Fr. 9-17 Uhr)**.

> Wir bitten Sie, einen kompletten Auto-Scan des Fahrzeuges bereitzuhalten.

> Hilfe finden Sie auch in der [VCDS.de-Chatgruppe](http://dechat.VCDS.de) **http://dechat.VCDS.de**.